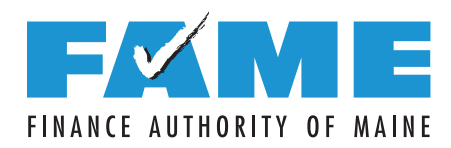

## **Create Your Federal Student Aid Account (FSA ID)**

When you create your account, you will set up your FSA ID. Your FSA ID is a user name and password that gives you access to Federal Student Aid's online systems and serves as your legal signature. Each student and one parent need to create their own unique FSA ID. Only create an FSA ID using your own personal information and for your own exclusive use.

**To create an account and set up your FSA ID,** go to **[StudentAid.gov](https://studentaid.gov/)** and click on "Create Account." Only Chrome, Firefox, and Safari browsers work well on this site. Use this form to keep track of important information related to your FSA ID. Be sure to keep this form and all related information confidential and store in a secure location.

## **Student Information**

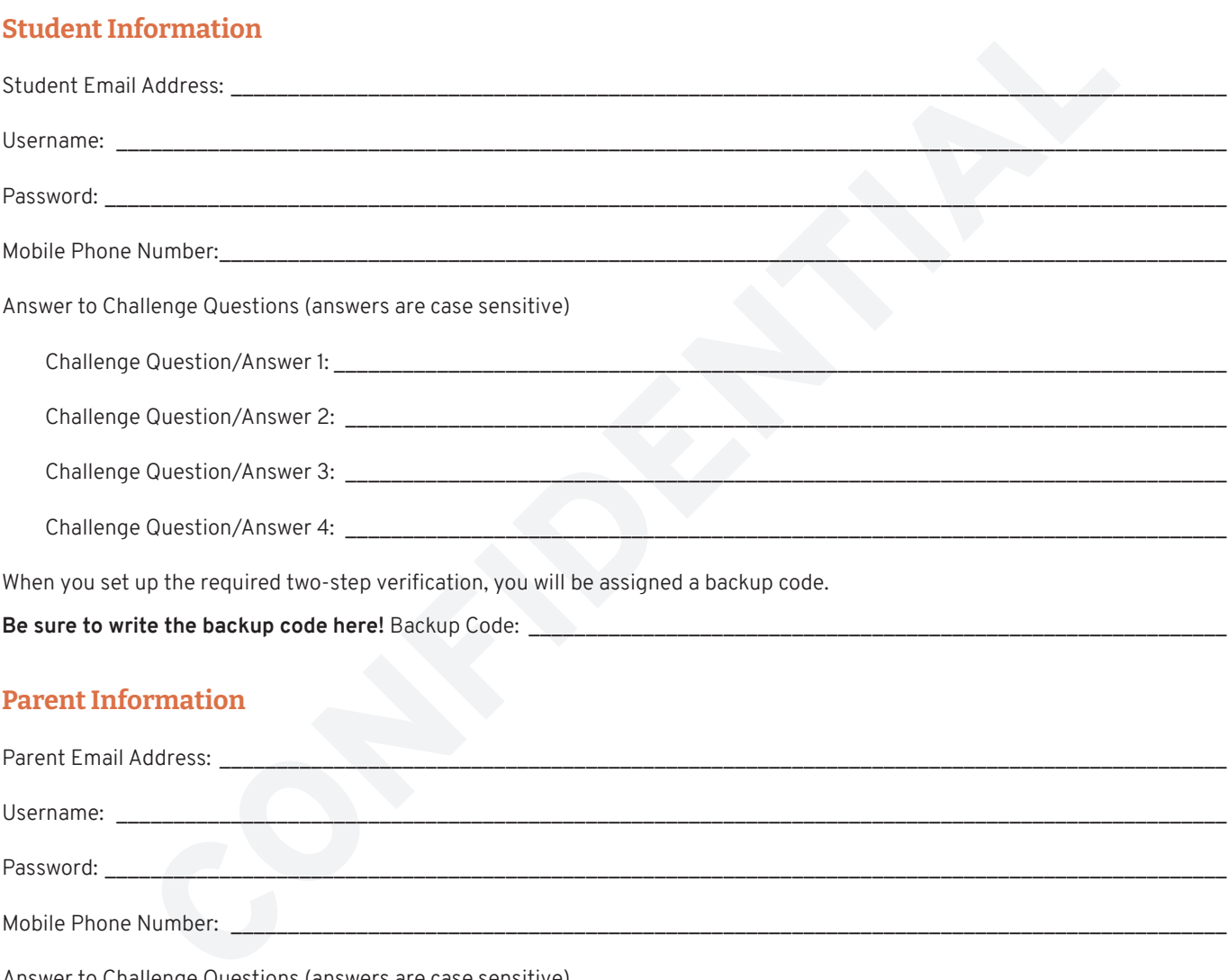

When you set up the required two-step verification, you will be assigned a backup code.

**Be sure to write the backup code here!** Backup Code:

## **Parent Information**

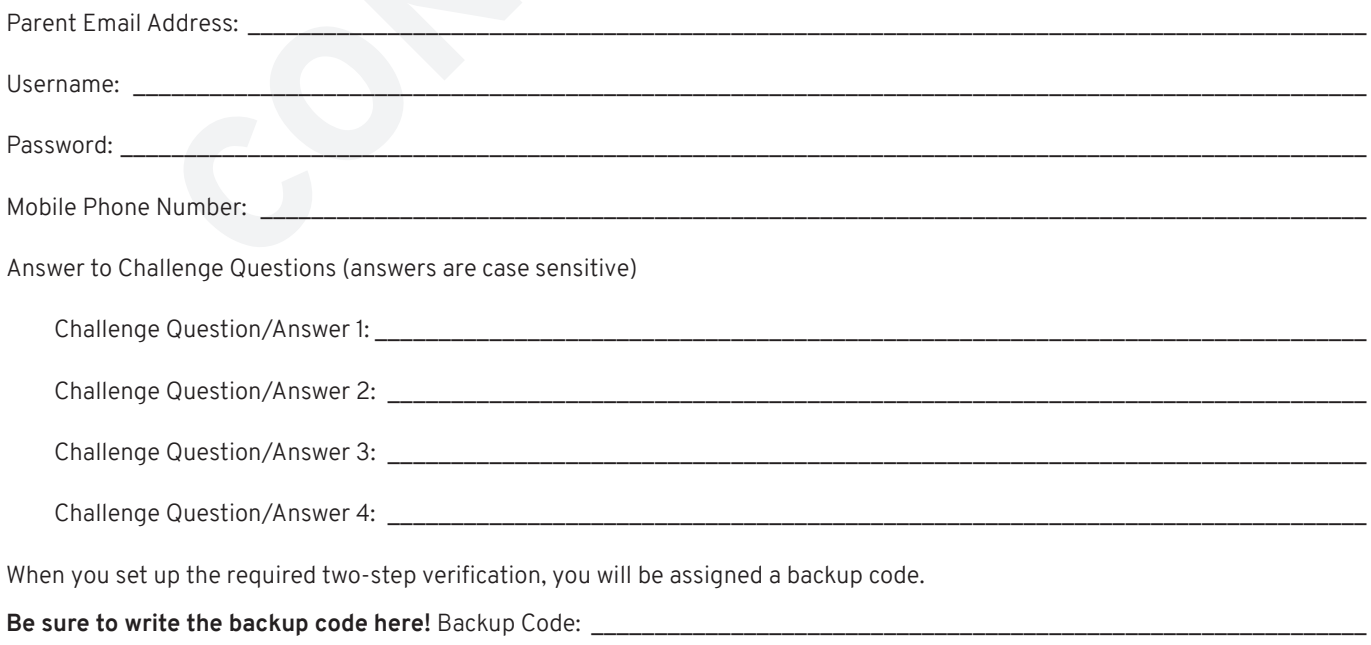

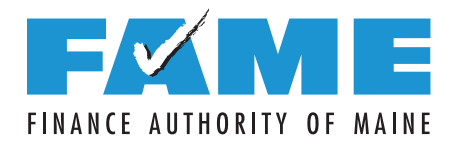

# **Create Your Federal Student Aid Account (FSA ID)**

- 1. Go to **[StudentAid.gov](https://studentaid.gov/)** and click "Create Account."
- 2. Click on "Get Started" and then enter your name, date of birth, and social security number.
- 3. Create your username, enter and confirm your email address, and create and confirm your password.
- 4. Enter your permanent address and mobile phone number. We encourage you to set up "Mobile Phone Account Recovery." On the next screen, select your communication preferences.
- 5. Select and answer your challenge questions.
- 6. Review your information, and read and accept the terms and conditions.
- 7. Verify your mobile phone number and/or email address by clicking on the icon and then entering the secure code that was sent to the mobile phone number and/or email address used when creating your account.
- 8. Set up the required two-step verification (this will result in you being sent a secure code each time you log in to confirm it is you). You can receive a secure code using a verified mobile phone or email address and also have the option to set up an "authenticator" app as an additional way to receive a code. You'll also be provided with a backup code to use if none of those options are available. Be sure to write that code on the front of this form.
- 9. Next, click "Finish." You can use your FSA ID immediately to file and sign the FAFSA.

### *Each student needs an FSA ID. If parent information is required on the FAFSA, one parent will also need an FSA ID to sign the student's FAFSA. Each student and parent must create their FSA ID separately at [StudentAid.gov.](https://studentaid.gov/)*

## **Tips To Remember When Creating an FSA ID**

#### **Be sure to enter your information accurately.**

Your information will be verified by the Social Security Administration. Making a mistake—especially with your social security number, birthdate, or name—will cause delays.

#### **Use FAME's FSA ID Information Tracking Sheet on the reverse side of this sheet to record information used to create an account and set up your FSA ID.**

You will use your FSA ID for multiple purposes over the coming years, so be sure you can remember all of the important information associated with your FSA ID.

#### **Keep in mind that an email address and mobile phone number can only be associated with one FSA ID.**

Students and parents cannot use the same email address or the same mobile phone number.

#### **If you have an email other than your high school email address, use that email address to set up your FSA ID.**

Your high school email access will likely expire over the summer. You will need to use your FSA ID for years to come, so link it to an email address that you will continue to use.

#### **You must have access to your email or mobile phone when creating your FSA ID and filing the FAFSA.**

To create an FSA ID and to file the FAFSA, you must have access to either your mobile phone or email (ideally both) so that you can receive a secure code that will need to be entered into the website.

Once verified, your email and/or mobile phone number can be used to retrieve your username, reset your password, or unlock your account. A verified email or mobile phone can also be used in place of your username.

#### **You must set up two-factor verification.**

To protect your account, you will be required to set up two-factor verification. This will result in a secure code being sent to your verified mobile phone, verified email, or to an authenticator app (if you set it up) each time you log into any of the StudentAid.gov websites. This code must be entered to access the website. If none of these options exist, the backup code that was provided when the account was created can be used, but you will also need to answer two challenge questions.

#### **Your FSA ID can be used immediately to access and sign the FAFSA.**

However, you won't be able to use it to update or correct the FAFSA or enter any other FSA websites until it has been verified with the Social Security Administration (1–3 days).

> HAVE QUESTIONS ABOUT YOUR FSA ID OR FILING THE FAFSA? **Get help from FAME: Education@FAMEmaine.com or 800-228-3734**